# **MODUŁ POMOST**

# PRZEWODNIK UŻYTKOWNIKA

(WERSJA DLA SYSTEMU EKSPERT)

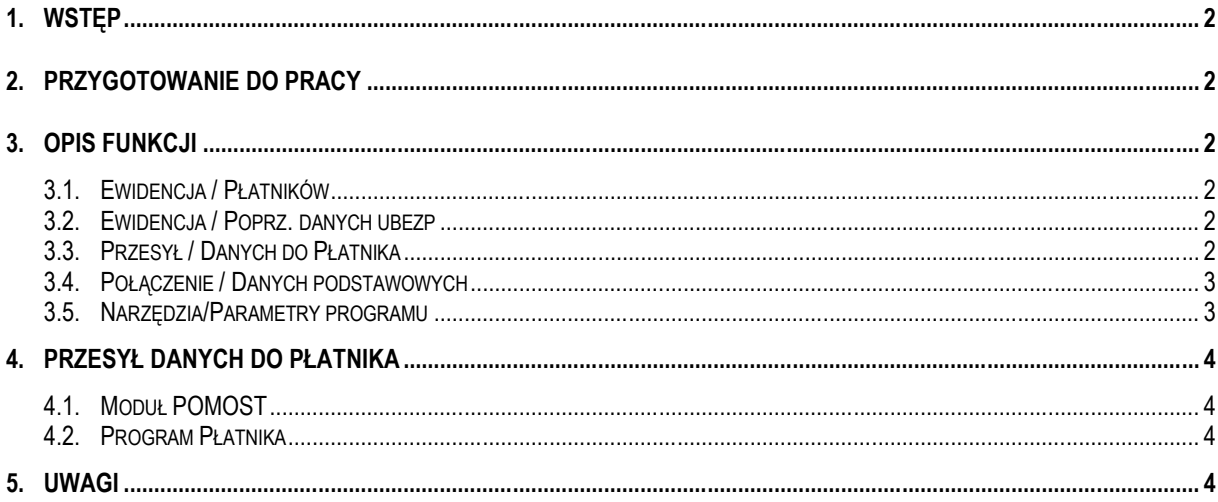

# **1. Wstęp**

Moduł POMOST ma za zadanie przeniesienie danych z systemu EKSPERT do rozprowadzanego przez ZUS Programu Płatnika. Pozwala on na przeniesienie danych niezbędnych do wypełnienia dokumentów zgłoszeniowych płatnika i ubezpieczonych oraz danych do raportów RCA, RSA i RZA, a także przygotowania wstępnego deklaracji DRA.

# **2. Przygotowanie do pracy**

W celu wykonania poprawnego przesyłu dokumentów do Programu Płatnika należy wykonać kilka czynności mających na celu przygotowanie systemu do pracy:

- 1. Należy uzupełnić dane przedsiębiorstwa (osoby fizycznej) w *Ewidencji płatników* patrz Opis funkcji Ewidencja płatników.
- 2. W opcji *Połączenie danych / Podstawowych* należy powiązać istniejące dane kadrowe i płacowe z odpowiednimi pozycjami z formularzy ZUS - patrz Opis funkcji - Połączenie / Danych Podstawowych.
- 3. W module **KADRY** należy uzupełnić pracownikom kody tytułu ubezpieczenia oraz na bieżąco wprowadzać dane do sporządzenia dokumentów zgłoszeniowych .

## **3. Opis funkcji**

#### **3.1. Ewidencja / Płatników**

Opcja pozwalająca na edycję danych płatnika i wybór aktualnego przedsiębiorstwa.

- Przedsiębiorstwo po przejściu do edycji danych przedsiębiorstwa (F4) naciskając ponownie klawisz F4 jest możliwość wprowadzenia dodatkowych danych, (m.in. Danych adresowych do korespondencji, danych o biurze rachunkowym, terminie składania deklaracji, statusie pracy chronionej),
- Osoba fizyczna po przejściu do edycji danych (F4) naciskając klawisz F3 jest możliwość wprowadzenia dodatkowych danych, (m.in. Danych adresowych do korespondencji, danych o biurze rachunkowym, terminie składania deklaracji, statusie pracy chronionej),

#### **3.2. Ewidencja / Poprz. danych ubezp**

Jeśli w module KADRY, PŁACE lub DEKLARACJE została zmieniona jedna z danych z formularza ZIUA, to w tej opcji można zobaczyć poprzednie i aktualne dane lub też samemu je wprowadzić (będą wypełnione tylko dane zmienione).

#### **3.3. Przesył / Danych do Płatnika**

Opcja służy do generowania pliku wymiany z Programem Płatnika, patrz opis "Przesył danych do Płatnika".

#### **3.4. Połączenie / Danych podstawowych**

Przygotowując do pracy moduł POMOST należy połączyć dane z formularzy ZUS z odpowiadającymi danymi kadrowymi i płacowymi z naszego systemu kadrowo – płacowego, które mają być przesyłane do Programu Płatnika. Po wyborze (klawiszem ENTER) danej z formularza np. *"Kod tytułu ubezpieczenia"* należy wybrać z dostępnych danych kadrowych odpowiednią daną - w tym przypadku np. *"Kod tytułu ubezpieczenia umowy o pracę".* Jeśli jest to dana kadrowa słownikowa pojawia się pytanie o rodzaj danej do połączenia (Kod ZUS, skrót, nazwa słowa, pełny opis, funkcja słownikowa). W większości przypadków należy wybrać: **Kod ZUS.** Wyjątkiem jest *"Nazwa NFZ"*, gdzie należy wybrać **Pełny opis.** W przypadku danych płacowych należy wybrać klasę danej (najczęściej będzie to dana sumaryczna), a następnie żądaną daną. W ten sposób należy połączyć wszystkie wykorzystywane dane.Nie ma potrzeby łączenia danych, których nie wykorzystujemy, np. "Okres pracy w szczególnych warunkach".

Część danych kadrowych oznaczona symbolem "/ub" – dotyczy danych pracownika, a oznaczona symbolem "/rodzina" członków rodziny ubezpieczonego.

#### **3.5. Narzędzia/Parametry programu**

Pozwalają na ustalanie:

- n czy przy wydruku załącznika ZBA brać pod uwagę daty założenia i likwidacji konta. Informacja o kontach pojawia się tylko jeśli data założenia lub likwidacji przypada na miesiąc rozliczenia,
- czy przy wydruku załącznika ZAA brać pod uwagę daty objęcia / zwolnienia lokalu. Informacja o lokalu pojawia się tylko jeśli data objęcia lub zwolnienia przypada na miesiąc rozliczenia,
- n czy przy wydruku zgłoszenia / wyrejestrowania ubezpieczonego uwzględniać daty obowiązku / wyrejestrowania,
- n czy przepisywać adres zamieszkania do adresu zameldowania, jeśli adres zameldowania nie jest wypełniony,
- domyślnego kodu NFZ kod ten zostanie przypisany wszystkim pracownikom, dla których dana Kod NFZ jest niewypełniona,
- nazwy generowanego pliku KEDU,
- katalogu gdzie w/w plik ma być zapisany (jeśli zostanie pusty, to plik zapisze się w katalogu głównym systemu EKSPERT),
- daty wypełnienia deklaracji jeśli wybrano "data systemowa", to na deklaracjach pokaże się data z dnia wygenerowania pliku (taka, jaka jest ustawiona na komputerze), a jeśli "wprowadzana" to pokaże się okienko w trakcie generowania do wpisania jej ręcznie,
- n sprawdzenia czy należy przesłać zerowe deklaracje RCA lub RZA przy pomocy podłączonych danych wejściowych (Parametr Pracownika) lub obliczanych (Składnik płacowy). Dane te należy zdefiniować w module Instalator. I tak - jeśli będzie to parametr pracownika, to powinien być zapisywany do archiwum i wpisywany do danych wejściowych z wartością 1 lub 2 w zależności od tego, z którego kodu tytułu ubezpieczenia ma być przesłana zerowa deklaracja. Jeśli chcemy, aby w konkretnych sytuacjach wskaźnik ten sam się wyliczał - należy go zdefiniować jako składnik płacowy (obliczany, z zapisem do archiwum) i w algorytmie podać warunek, kiedy ma się obliczyć - np. 1 dla = 0 (brutto zlec). Taki składnik należy podłączyć do obliczeń z funkcją "oblicz".
- czy na deklaracji RSA uwzględniać kod 140.

## **4. Przesył danych do Płatnika**

#### **4.1. Moduł POMOST**

W celu przygotowania danych dla Programu Płatnika należy skorzystać z opcji *Przesył / Danych do Płatnika* i kolejno:

- 1. Wybrać *Miesiąc rozliczeniowy*, czyli miesiąc, za który mają zostać utworzone dokumenty (wg daty wypłaty);
- 2. Wybrać *Rodzaj formularzy*, które mają być przesłane: Rozliczeniowe, Zgłoszeniowe Płatnika lub Zgłoszeniowe Ubezpieczonego (należy je zaznaczyć (używając klawisza INSERT). Chcąc przesłać pojedynczy formularz nie trzeba go zaznaczać, wystarczy wybranie go klawiszem ENTER;
- 3. Wybrać *zakres* pracowników wszyscy, wybrani (wg grupy, czyli słownika podziału tu również jest możliwość zaznaczenia INSERTEM kilku grup), jeden pracownik lub też przy pomocy generatora;
- 4. Wybrać *Miesiąc archiwum danych płacowych*, czyli miesiąc, w którym zapisane są dane płacowe w archiwum do przesyłu - jeśli wypłata jest na końcu miesiąca, to ten sam co miesiąc rozliczeniowy, a jeśli przesunięta na następny miesiąc, to w zależności od wdrożenia może to być zarówno miesiąc poprzedni jak i miesiąc deklaracji;
- 5. Potwierdzić lub wprowadzić *numer raportu* w danym miesiącu (zazwyczaj równy 1,a dla deklaracji korygujących 2 itd.).

Program wygeneruje plik o nazwie określonej w parametrach programu – *Narzędzia / Parametry* (domyślnie *kedu.kdu*) do katalogu określonego w w/w parametrach (domyślnie katalog główny systemu EKSPERT, np.: *C:\Ekspert\*).

#### **4.2. Program Płatnika**

Należy wykonać następujące czynności:

- 1. Wybrać opcję *Zestaw / Nowy –* pracuj w kontekście i potwierdzić nazwę płatnika;
- 2. Wybrać z menu opcję *Zestaw / Importuj nowe* (lub ikonkę) znajdując w oknie *"Plik importowanego zestawu "* utworzony w module POMOST plik *kedu.kdu* - aby go widzieć musi być zaznaczona "Inna lokalizacja" i za pierwszym wczytaniem trzeba znaleźć kartotekę przyciskiem "Przeglądaj" (katalog określony przez parametry modułu POMOST – patrz pkt. 6);
- 3. przed wyliczeniem deklaracji DRA (jeśli została również przesłana) dobrze jest zweryfikować dokumenty, na podstawie których zostanie ona obliczona (RCA, RSA, RZA), gdyż mogą pojawić się nieprawidłowe dane liczbowe;
- 4. Wyliczyć deklarację DRA przy pomocy przycisku Wylicz i zweryfikować;
- 5. Cały zestaw dokumentów zapisać z nazwą określającą ich rodzaj (np. rozliczeniowe za wrzesień 2003) podając odpowiedni miesiąc i rok.

#### **5. Uwagi**

- W celu przesłania dokumentu RSA w systemie muszą być zainstalowane moduły KADRY i ZUS.
- Nie ma możliwości przesyłu raportu RMUA. Program Płatnika nie pozwala na import, czy też edycje dokumentów RMUA. Są one drukowane bezpośrednio z Programu Płatnika – po wybraniu okresu rozliczeniowego i kliknięciu prawym klawiszem myszki należy wybrać opcję Raporty miesięczne dla ubezpieczonych.
- W celu prawidłowego przenoszenia wymiaru etatu w słowniku etatu powinno być wypełnione pole Kod ZUS w następujący sposób:
	- $\blacktriangleright$  dla pełnego etatu (1/1) 001001
	- ► dla 1/2 etatu 001002
	- ▶ dla 7/8 etatu 007008
	- ► w miejsce zer można wprowadzić spacje, czyli pełny etat zapisujemy jako " 1 1" (czyli: spacja, spacja, 1, spacja, spacja, 1)
- W celu prawidłowego przenoszenia nazwy skróconej przedsiębiorstwa musi być wypełnione pole "Nazwa skrócona", a nie tylko pole "Skrót" (opcja Ewidencja / Płatników / Przedsiębiorstwo – F4).
- n Jeśli wcześniej nie zostały zdefiniowane dane dotyczące liczby osób, na które pobierany jest zasiłek rodzinny i pielęgnacyjny, należy je zdefiniować w module INSTALATOR i podłączyć w opcji Połączenie/ Danych podstawowych.
- n Składki na Fundusz Pracy i Fundusz Gwarantowanych Świadczeń Pracowniczych przenoszone są bezpośrednio na deklarację DRA – muszą być zdefiniowane w systemie EKSPERT tak, jak składki społeczne - liczone dla każdego pracownika i zaokrąglone do 0,01 zł (Ustawa z 14.12.1994 o zatrudnieniu i przeciwdziałaniu bezrobociu – Art.56 ust.1).
- Informacja "Liczba pracowników w przeliczeniu na pełen etat" do deklaracji DRA obliczana jest w module POMOST na podstawie kodów ZUS słownika wymiaru etatu dla zakresu określonego przez operatora. Z tego powodu przesyłanie danych do Programu Płatnik w kilku etapach może spowodować, że wyliczona wartość jest niepoprawna.